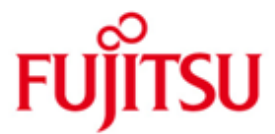

## Fujitsu Software BS2000 UDS/SQL und UDS-D

Version 2.9B Juni 2019

Freigabemitteilung

Alle Rechte vorbehalten, insbesondere gewerbliche Schutzrechte. Änderung von technischen Daten sowie Lieferbarkeit vorbehalten. Haftung oder Garantie für Vollständigkeit, Aktualität und Richtigkeit der angegebenen Daten und Abbildungen ausgeschlossen. Wiedergegebene Bezeichnungen können Marken und/oder Urheberrechte sein, deren Benutzung durch Dritte für eigene Zwecke die Rechte der Inhaber verletzen kann.

© 2017 Fujitsu Technology Solutions GmbH

Die Marke Fujitsu und das Fujitsu Logo sind Marken oder registrierte Marken von Fujitsu Limited in Japan und in anderen Ländern. BS2000 ist eine Marke von Fujitsu Technology Solutions GmbH in Europa und in anderen Ländern.

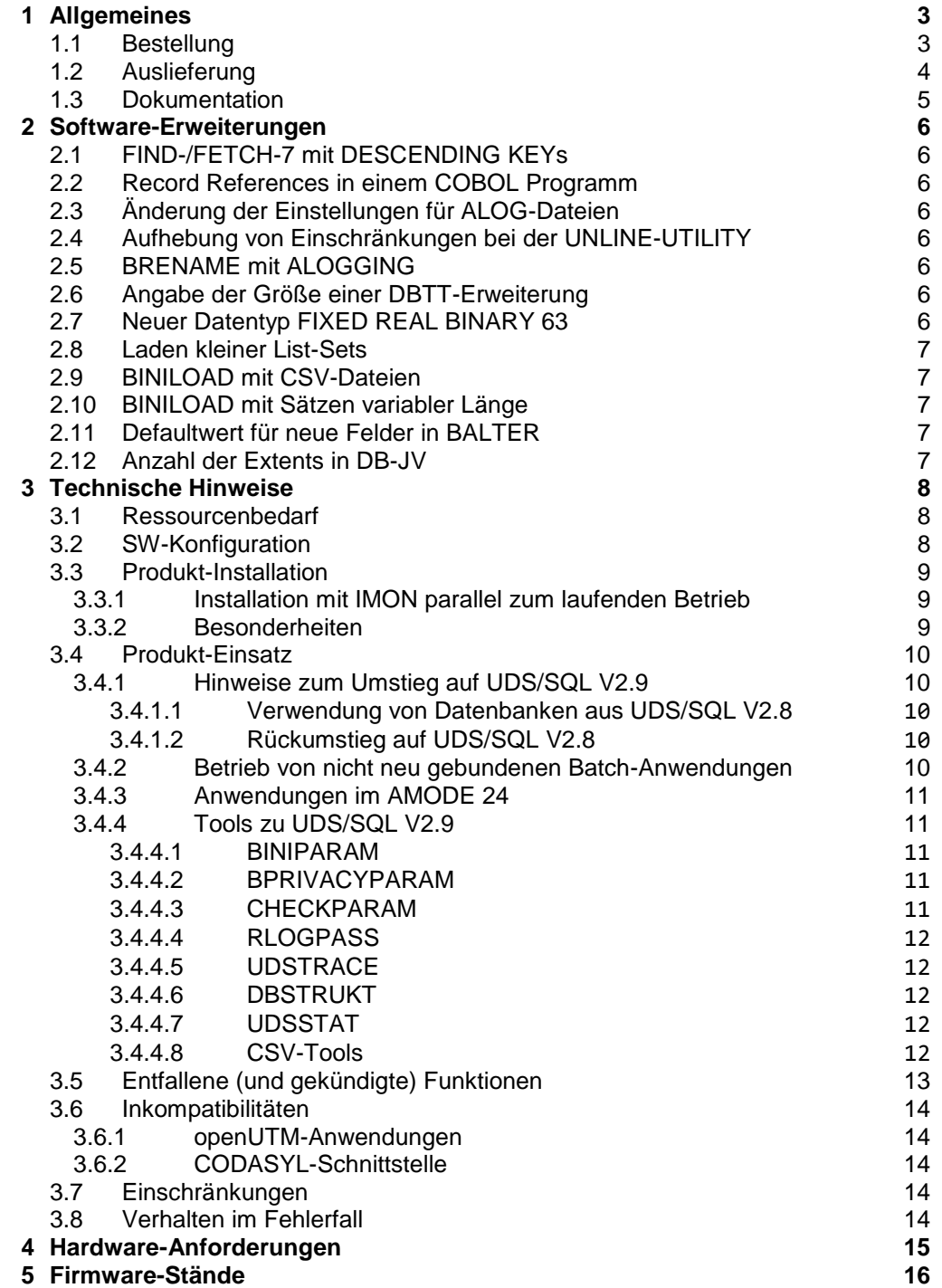

# <span id="page-2-0"></span>**1 Allgemeines**

Diese Freigabemitteilung enthält in gedrängter Form die wesentlichen Erweiterungen, Abhängigkeiten und Betriebshinweise zu

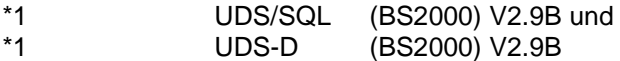

- Der Inhalt entspricht dem Freigabestand: Juni 2019. \*1
- Änderungen zum Freigabestand V2.9B00 sind mit der Randmarkierung '\*1' gekennzeichnet. Der Inhalt entspricht dem Freigabestand: Juni 2019 \*1 \*1

Diese und andere aktuelle Freigabemitteilungen sind auf der SoftBooks-DVD enthalten und online verfügbar unter [https://bs2manuals.ts.fujitsu.com/.](https://bs2manuals.ts.fujitsu.com/) \*1

> Werden mit dem Einsatz der vorliegenden Produktversion eine oder mehrere Vorgängerversionen übersprungen, so sind auch die Hinweise aus den Freigabemitteilungen (bzw. README-Dateien) der Vorgängerversionen zu berücksichtigen.

UDS-D ist ein Zusatzprodukt zum Datenbanksystem UDS/SQL und ermöglicht den rechnerübergreifenden, transaktionsgesicherten Zugriff auf UDS-Datenbanken. UDS-D hebt die strenge Zuordnung von Datenbanken und UDS-Anwendung zum gleichen Rechner auf. Die Daten lassen sich an dem Rechner führen, an dem sie überwiegend benötigt werden. UDS-Anwendungen an fernen Rechnern können diese Daten bei Bedarf abfragen und ändern.

UDS-D überwacht die verteilte Transaktionsverarbeitung mit netzweiter Deadlockerkennung und -auflösung und einer entsprechenden Deadlockanalyse. Tritt während einer UDS-Transaktion eine Störung auf, sorgt UDS-D beim Warmstart dafür, dass die Datenkonsistenz auf allen Datenbanken auf den beteiligten Rechnern erhalten bleibt.

### <span id="page-2-1"></span>**1.1 Bestellung**

\*1

UDS/SQL V2.9 und UDS-D V2.9 können über Ihre zuständige Vertriebsgesellschaft bezogen werden.

### <span id="page-3-0"></span>**1.2 Auslieferung**

- Die Lieferung der Dateien zu UDS/SQL V2.9 und UDS-D V2.9 erfolgt mit dem Lieferverfahren SOLIS. \*1
- Folgende Release Units gehören zum Lieferumfang von UDS/SQL V2.9 und UDS-D V2.9: \*1

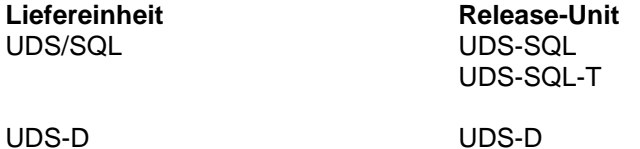

Folgende Lieferbestandteile werden unabhängig vom HSI benötigt:

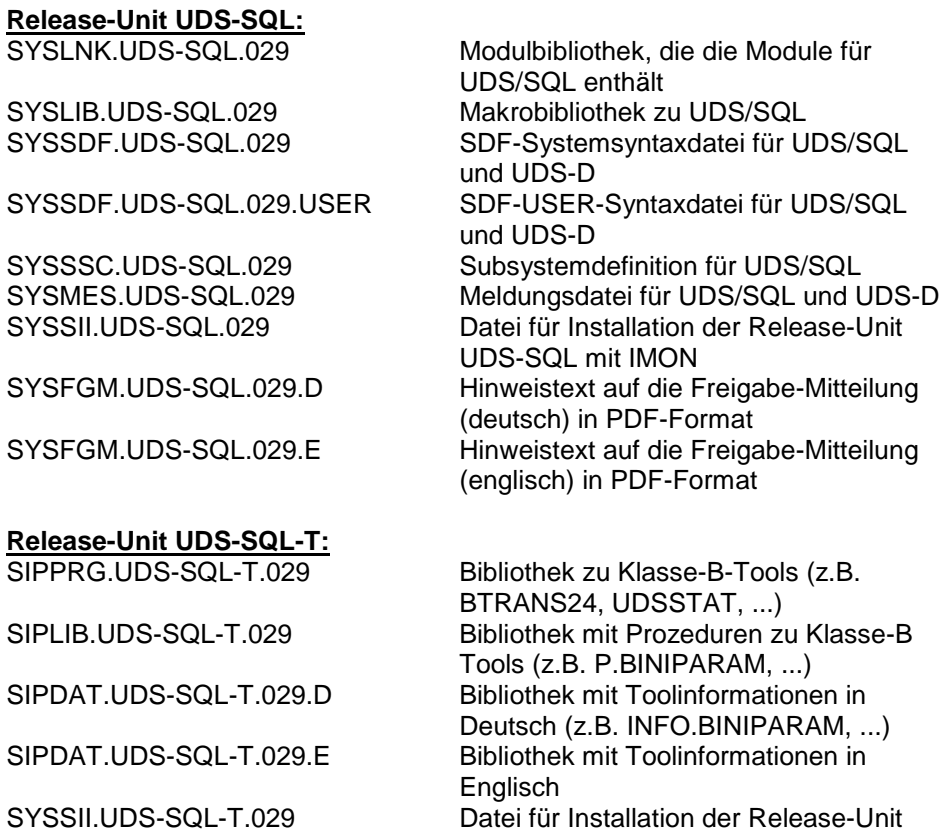

**Release-Unit UDS-D:**

Modulbibliothek, die die Module für UDS-D enthält SYSSSC.UDS-D.029 Subsystemdefinition für UDS-D SYSSII.UDS-D.029 Datei für Installation der Release-Unit UDS-D mit IMON

UDS-SQL-T mit IMON

\*1

\*1

Mit der Release-Unit UDS-SQL wird eine CD-ROM mit folgendem Inhalt ausgeliefert (in Klammern stehen die jeweiligen Verzeichnisnamen):

- Freigabemitteilungen in Deutsch und Englisch im pdf-Format (Produktinfo) - Tools zur Weiterverarbeitung der Dienstprogramm-Ausgaben im csv-Format, z.B. EXCEL-Makros (Tools/csv/EXCEL) und Perl-Script (Tools/csv/CSV2XML) sowie eine Beschreibung von UDSSTAT (Tools/UDSSTAT) einschließlich eines EXCEL-Makros zur Aufbereitung einer UDSSTAT-Ausgabe.
	- Häufig gestellte Fragen in HTML-Format (FAQ).

Im SOLIS2-Lieferanschreiben sind die einzelnen Dateien mit den jeweils gültigen Datei- und Datenträger-Merkmalen aufgeführt.

### <span id="page-4-0"></span>**1.3 Dokumentation**

Die Dokumentation zu BS2000 ist unter dem Titel BS2000 SoftBooks in deutscher und englischer Sprache auf DVD erhältlich.

Die Dokumentation ist auch im Internet unter<https://bs2manuals.ts.fujitsu.com/> verfügbar. \*1 \*1

> Zu diesen Handbüchern kann es zusätzlich README-Dateien geben. Sie enthalten Änderungen und Erweiterungen zum Handbuch des jeweiligen Produktes. Die README-Dateien sind auf der SoftBooks-DVD enthalten bzw.

online unter [https://bs2manuals.ts.fujitsu.com/.](https://bs2manuals.ts.fujitsu.com/) \*1

## <span id="page-5-0"></span>**2 Software-Erweiterungen**

Im Folgenden werden die Erweiterungen bzw. Verbesserungen gegenüber der Vorgängerversion UDS/SQL V2.8A beschrieben.

## <span id="page-5-1"></span>**2.1 FIND-/FETCH-7 mit DESCENDING KEYs**

Bis UDS/SQL V2.8 wird bei FIND-/FETCH-7 ein DESCENDING KEY für den Direktzugriff nicht verwendet, wenn eine Bedingung für das betreffende Feld angegeben ist.

Ab UDS/SQL V2.9A wird auch ein DESCENDING KEY für den Direktzugriff bei FIND- bzw. FETCH-7 ausgenutzt. Dadurch wird die Ausführung einer solchen Anweisung wesentlich beschleunigt.

### <span id="page-5-2"></span>**2.2 Record References in einem COBOL Programm**

In UDS/SQL V2.9A wird in den IMPLICITY-DEFINED-DATA-NAMES in der SUBSCHEMA SECTION ein neues Feld und Bedingungsnamen für die im Subschema enthaltenen Satzarten erzeugt. Dadurch kann in einem COBOL-Programm auf die Record-References zugegriffen werden, wenn sie z.B. beim STORE benötigt werden.

Die Erzeugung des Feldes kann durch die neue Option GENERATE-REC-REF des DDL-Compilers gesteuert werden.

## <span id="page-5-3"></span>**2.3 Änderung der Einstellungen für ALOG-Dateien**

Ab UDS/SQL V2.9A kann die Lage und Größe von ALOG-Dateien verändert werden, auch während die Datenbank im DBH bearbeitet wird.

### <span id="page-5-4"></span>**2.4 Aufhebung von Einschränkungen bei der UNLINE-UTILITY**

Ab UDS/SQL V2.9A kann die Verlagerung von Datenseiten mit RELOCATE-TYPE = \*INDEX-LEVEL-TABLE-PAGES auch im Usage-Mode UPDATE erfolgen. Damit ist es möglich, dass parallel zu einer Verlagerung der normale Transaktionsbetrieb weiterlaufen kann.

## <span id="page-5-5"></span>**2.5 BRENAME mit ALOGGING**

Ab UDS/SQL V2.9A kann die Umbenennung von Datenbank-Objekten (BRENAME, BALTER) auch dann erfolgen, wenn das ALOG-Schreiben eingeschaltet ist.

Dadurch kann eine Logging-Lücke vermieden werden und es braucht keine zusätzliche Kopie erzeugt werden.

### <span id="page-5-6"></span>**2.6 Angabe der Größe einer DBTT-Erweiterung**

Ab UDS/SQL V2.9A kann die Anzahl der DBTT-Einträge angegeben werden, um die die DBTT bei einer Online-Erweiterung erweitert wird. Dazu kann der neue Operand EXT im DAL-Kommando ACT DBTT-INCR verwendet werden.

## <span id="page-5-7"></span>**2.7 Neuer Datentyp FIXED REAL BINARY 63**

In UDS/SQL V2.9A wird erstmalig der Datentyp FIXED REAL BINARY 63 aus COBOL unterstützt. Damit können solche Felder direkt in der Datenbank gespeichert werden.

#### **2.8 Laden kleiner List-Sets** \*1 \*1

\*1 \*1 \*1 \*1 \*1 \*1 \*1 \*1 \*1 \*1 \*1 \*1 \*1 \*1 \*1 \*1 \*1 \*1 \*1 \*1 \*1 \*1 \*1 \*1 \*1 \*1 \*1 \*1 \*1 \*1 <span id="page-6-0"></span>Bisher wurden beim Zuladen von Sätzen mit BINILOAD kleine LIST-SETS (also Listen, die im Allgemeinen nur sehr wenige Sätze enthalten) jeweils in eine eigene DB-Seite geschrieben. Dadurch konnte es zu einem erheblich erhöhten Platzaufwand im Gegensatz zur ursprünglichen Speicherung kommen. Ab UDS/SQL V2.9B schreibt BINILOAD beim Zuladen mehrere kleine LIST-SETS in eine DB-Seite, so wie es BALTER bei einer Umstrukturierung seit UDS/SQL V2.5 macht.

## <span id="page-6-1"></span>**2.9 BINILOAD mit CSV-Dateien**

Ab UDS/SQL V2.9B kann BINILOAD auch Daten aus CSV-Dateien lesen. Dabei können die Spalten der CSV-Datei von der Reihenfolge der Datenbank-Felder abweichen.

### <span id="page-6-2"></span>**2.10 BINILOAD mit Sätzen variabler Länge**

Ab UDS/SQL V2.9B kann BINILOAD auch Sätze zuladen, die ein Feld variabler Länge enthalten.

### <span id="page-6-3"></span>**2.11 Defaultwert für neue Felder in BALTER**

Ab UDS/SQL V2.9B kann bei einer Umstrukturierung einer Datenbank mit BALTER für ein neues Feld ein Wert angegeben werden, mit dem dieses Feld in den bestehenden Sätzen initialisiert wird.

## <span id="page-6-4"></span>**2.12 Anzahl der Extents in DB-JV**

Analog zur Größe der ALOG-Datei wird ab UDS/SQL V2.9B auch die Anzahl deren Extents in der Datenbank-Jobvariable abgelegt.

## <span id="page-7-0"></span>**3 Technische Hinweise**

### <span id="page-7-1"></span>**3.1 Ressourcenbedarf**

\*1

\*1

\*1

UDS/SQL V2.9 und UDS-D V2.9 haben keinen wesentlich erhöhten Ressourcenbedarf gegenüber der Vorgängerversion.

## <span id="page-7-2"></span>**3.2 SW-Konfiguration**

\*1

Für UDS/SQL V2.9 und UDS-D V2.9 wird BS2000/OSD-BC ab V10.0A benötigt.

Zum Produktionsbetrieb notwendige Software: CRTE ab V10.0A<br>SORT ab V8.0A ab V8.0A

# Für die Sicherung auf Bändern empfohlene Software:

ARCHIVE ab V10.0A<br>HSMS ab V10.0A ab  $V10.0A$ \*1 \*1

Für bestimmte Funktionen optionale Software:

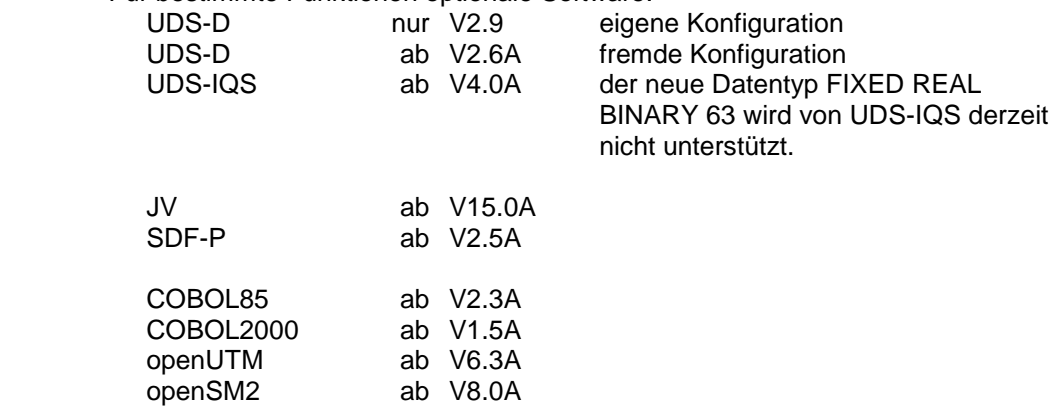

### <span id="page-8-0"></span>**3.3 Produkt-Installation**

Die Installation der Produkte UDS/SQL V2.9 und UDS-D V2.9 muss mit dem Installationsmonitor IMON durchgeführt werden. Für die Installation der Produkte müssen neben den Hinweisen in der vorliegenden Freigabemitteilung auch die Informationen zur Installation im Lieferanschreiben sowie im Handbuch des Produktes berücksichtigt werden. \*1

> Vor dem Aufruf von IMON sind folgende Tätigkeiten durchzuführen, falls die Installation nicht parallel zum laufenden Betrieb erfolgt (siehe 3.3.1):

- Vor der Umstellung auf UDS/SQL V2.9 müssen die Datenbanken in einem konsistenten Zustand sein. Das wird am besten dadurch erreicht, indem alle UDS-Sessions ordnungsgemäß beendet werden.
- Mit UDS/SQL gekoppelte UTM-Anwendungen müssen ebenfalls mit "KDCSHUT N" ordnungsgemäß beendet werden.

Nach diesen Tätigkeiten wird das Produkt mit IMON installiert. Die erforderlichen Eingaben sowie der Ablauf der Installation sind im Handbuch zu IMON beschrieben.

Nach erfolgreicher Installation des Produktes mit IMON sind noch folgende Arbeiten durchzuführen:

Soll das UDS-Subsystem genutzt werden, so ist es nach der Installation erneut zu starten (/START-SUBSYSTEM).

#### <span id="page-8-1"></span>**3.3.1 Installation mit IMON parallel zum laufenden Betrieb**

\*1

\*1

UDS/SQL V2.9 kann auch parallel zum laufenden Betrieb mit IMON installiert werden.

Um jedoch mit einer bereits laufenden UDS-Session und den Anwendungen problemlos weiterarbeiten zu können, ist die konsequente Nutzung der Versionswahl z.B. mit dem Kommando SELECT-PRODUCT-VERSION in allen laufenden DBH- und Anwenderprozeduren Voraussetzung. (vgl. Handbuch 'UDS/SQL V2.9 - Datenbankbetrieb')

#### <span id="page-8-2"></span>**3.3.2 Besonderheiten**

Nach erfolgreicher Installation des Produktes mit IMON sind noch folgende Arbeiten durchzuführen:

1. Werden nicht die UDS-START-Kommandos verwendet, sondern erfolgt der Aufruf weiterhin über START-EXECUTABLE-PROGRAM, so sind in den verwendeten Prozeduren ggf. die Dateinamen für

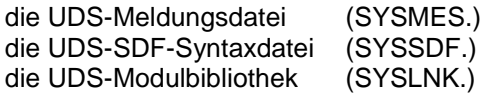

an die neuen Namen anzupassen.

2. Bei der Installation mit IMON wird die Datei SYSMES.UDS-SQL.029 ins BS2000-MIP übernommen. Bei parallelem Betrieb verschiedener UDS-Versionen kann aber auch eine versionsspezifische Meldungsdatei z.B. über eine LOGON-USER-Prozedur wie folgt zugewiesen werden:

/MODIFY-MSG-FILE-ASSIGNMENT - / ADD-FILE = \$<user-id>.SYSMES.UDS-SQL.<version>

mit <user-id> = Ablagekennung der UDS-Meldungsdatei und <version> = Version 'nnn' des Produkts

Beispiel:

/MODIFY-MSG-FILE-ASSIGNMENT - / ADD-FILE = \$.SYSMES.UDS-SQL.029

3. Für den benutzerspezifischen Einsatz wird eine SDF-USER-Syntaxdatei mit dem Namen SYSSDF.UDS-SQL.029.USER ausgeliefert. Diese sollte dann eingesetzt werden, wenn eine systemweite Nutzung noch nicht gewünscht ist. Die Zuweisung erfolgt über:

```
/MODIFY-SDF-OPTIONS -
/ SYNTAX-FILE = *ADD ( -
/ ADD-NAME = $<user-id>.SYSSDF.UDS-SQL.<version>.USER )
```
Beispiel:

```
/MODIFY-SDF-OPTIONS -
/ SYNTAX-FILE = *ADD ( -
/ ADD-NAME = $SSYSSDF.UDS-SQL.029.USER )
```
Die USER-Syntaxdatei unterstützt jedoch nicht die UDS-START-Kommandos.

### <span id="page-9-0"></span>**3.4 Produkt-Einsatz**

#### <span id="page-9-1"></span>**3.4.1 Hinweise zum Umstieg auf UDS/SQL V2.9**

Die folgenden Hinweise gelten für den Umstieg von UDS/SQL V2.8. Beim Umstieg von einer kleineren Version als 2.8 sind zusätzlich die Freigabemitteilungen der übersprungenen Versionen zu beachten.

#### <span id="page-9-2"></span>3.4.1.1 Verwendung von Datenbanken aus UDS/SQL V2.8

Der Umstieg von UDS/SQL V2.8 auf UDS/SQL V2.9 ist nicht mit einer Erhöhung der DB-Layoutversion verknüpft. Vorhandene Datenbanken aus UDS/SQL V2.8 können also ohne weiteres in UDS/SQL V2.9 verwendet werden. Bei der Verwendung älterer Datenbanken, beachten Sie bitte die Hinweise im Handbuch "Aufbauen und Umstrukturieren".

#### <span id="page-9-3"></span>3.4.1.2 Rückumstieg auf UDS/SQL V2.8

Da die unterstützten DB-Layoutversionen gegenüber UDS/SQL V2.8 unverändert sind, ist ein Rückumstieg auf UDS/SQL V2.8 jederzeit möglich. Dazu müssen die Datenbanken in einem konsistenten Zustand sein.

Allerdings muss beachtet werden, dass Subschemata, die Felder mit dem neuen Datentyp FIXED REAL BINARY 63 enthalten, mit UDS/SQL V2.8 und älter nicht bearbeitet werden können. Dies wird mit dem Status-Code 145 und der Meldung UDS0296 abgelehnt.

#### <span id="page-9-4"></span>**3.4.2 Betrieb von nicht neu gebundenen Batch-Anwendungen**

Batch-Anwendungen, die mit einem alten versionsunabhängigen Verbindungsmodul UDSLNKx vor UDS/SQL V2.2 gebunden sind, benötigen zum Nachladen des Konnektierungsmoduls eine Bibliothek UDS.MODLIB. Hierzu gibt es 3 Alternativen:

1. In der lokalen Kennung der Anwendung wird eine Bibliothek UDS.MODLIB angelegt, in die die Objekt-Module UDSBCCON (für independent DBH) und LCCONCT (für Linked-In DBH) aus SYSLNK.UDS-SQL.029 kopiert werden.

- 2. In der lokalen Kennung der Anwendung wird eine leere Bibliothek UDS.MODLIB angelegt. Mit einer TASKLIB-Zuweisung wird eine Verbindung zur installierten Produktbibliothek SYSLNK.UDS-SQL.029 hergestellt.
- 3. Es wird mit ACS ein alternativer Katalogeintrag UDS.MODLIB in der lokalen Kennung angelegt, der auf die installierte Produktbibliothek SYSLNK.UDS-SQL.029 verweist.

#### <span id="page-10-0"></span>**3.4.3 Anwendungen im AMODE 24**

Ist UDS/SQL als Subsystem geladen (oberhalb 16MB) und eine Anwendung wird im AMODE 24 gestartet, so kann es zu Meldungen des Binder-Lader-Systems kommen, weil der Anschluss an ein oberhalb 16MB geladenes Subsystem nicht möglich ist. Diese Meldungen können ignoriert werden, da UDS/SQL anschließend die entsprechenden Module in den tasklokalen Adressraum lädt.

#### <span id="page-10-1"></span>**3.4.4 Tools zu UDS/SQL V2.9** \*1

Mit UDS/SQL werden diverse Tools ausgeliefert (Bibliotheken SIPPRG.UDS-SQL-T.029 und SIPLIB.UDS-SQL-T.029 bzw. auf der CD-ROM zu UDS/SQL V2.9). Diese Werkzeuge, die vor allem für Servicezwecke benutzt werden sollen, sind nicht Vertragsbestandteil und unterliegen nicht der Wartungsverpflichtung. Die Tools sind nicht in den Handbüchern beschrieben. \*1 \*1

> Sofern in der folgenden Übersicht nichts anderes angegeben ist, befinden sich ausführliche Beschreibungen in der Bibliothek SIPDAT.UDS-SQL-T.029.D unter INFO.<toolname> (deutsch) bzw. SIPDAT.UDS-SQL-T.029.E unter INFO.<toolname>.E (englisch).

#### <span id="page-10-2"></span>3.4.4.1 BINIPARAM

Diese Prozedur ergänzt die BOUTLOAD-Ausgaben um den Subschemanamen und schreibt für jede Satzart BINILOAD-Anweisungen in eine eigene Ausgabedatei.

Aufruf mit dem Kommando:

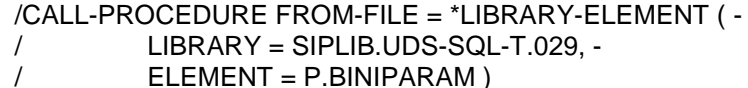

### <span id="page-10-3"></span>3.4.4.2 BPRIVACYPARAM

Die Ausgabe einer SHOW-USER-GROUP Anweisung mit USER-GROUP-NAME = \*ALL des Dienstprogrammes BPRIVACY wird in BPRIVACY-Anweisungen umgewandelt, mit denen diese BPRIVACY-Angaben wieder gespeichert werden können.

Aufruf mit dem Kommando:

```
/CALL-PROCEDURE FROM-FILE = *LIBRARY-ELEMENT ( -
/ LIBRARY = SIPLIB.UDS-SQL-T.029, -
/ ELEMENT = P.BPRIVACYPARAM )
```
### <span id="page-10-4"></span>3.4.4.3 CHECKPARAM

Die Prozedur P.CHECKPARAM generiert aus dem Ergebnis eines CHECK SUMMING - Laufes eine Prozedur, die einen entsprechenden CHECK SORTING - Lauf startet.

Aufruf mit dem Kommando:

```
/CALL-PROCEDURE FROM-FILE = *LIBRARY-ELEMENT ( -
/ LIBRARY = SIPLIB.UDS-SQL-T.029, -
        / ELEMENT = P.CHECKPARAM )
```
#### <span id="page-11-0"></span>3.4.4.4 RLOGPASS

RLOGPASS dient zum Absetzen des Passworts für die RLOG-Dateien. Dazu gibt der Benutzer den (per Prompting angeforderten) Zeitstempel der RLOG-Datei ein. RLOGPASS errechnet das Passwort und setzt es ab.

Achtung: Das Passwort dient dem Schutz der RLOG-Dateien vor versehentlichem Überschreiben oder Löschen und braucht normalerweise nicht explizit angegeben zu werden. UDS/SQL setzt das Passwort selbst, wenn mit den RLOG-Dateien gearbeitet werden sollen.

Start des Programms mit dem Kommando:

```
/START-EXECUTABLE-PROGRAM FROM-FILE = *LIBRARY-ELEMENT (-
/ LIBRARY = SIPPRG.UDS-SQL-T.029, -
/ ELEMENT = RLOGPASS )
```
#### <span id="page-11-1"></span>3.4.4.5 UDSTRACE

Mit Hilfe des UDS-Trace können detaillierte Erkenntnisse über das Laufzeitverhalten von UDS-Anwendungen gewonnen werden. Er kann immer dann angewendet werden, wenn Anwendungen nicht zufriedenstellend laufen, z.B. schlechte Antwortzeiten, zu viele Sperren, Deadlocks etc. Er kann aber auch bei der Anwendungsentwicklung zum Einsatz kommen, um Programmierschwächen im Ablauf frühzeitig aufzudecken oder zu Dokumentationszwecken.

Aufruf mit dem Kommando:

```
/CALL-PROCEDURE FROM-FILE = *LIBRARY-ELEMENT ( -
/ LIBRARY = SIPLIB.UDS-SQL-T.029, -
/ ELEMENT = P.UTA )
```
#### <span id="page-11-2"></span>3.4.4.6 DBSTRUKT

Mit dieser Beschreibung sollen dem Anwender Informationen über technische Einzelheiten zur Verfügung gestellt werden, die über das in den Handbüchern Beschriebene hinausgehen. Die Teile sind aus der technischen Beschreibung kopiert worden, so dass es dadurch nur eine deutsche Ausgabe gibt. In dieser Beschreibung sind allerdings auch Teile in Englisch verfasst.

#### <span id="page-11-3"></span>3.4.4.7 UDSSTAT

UDSSTAT dient zur Auswertung von UDSMON-Dateien.

Die Beschreibung hierzu befindet sich auf der CD-ROM unter Tools/UDSSTAT/udsstat.pdf.

#### <span id="page-11-4"></span>3.4.4.8 CSV-Tools

Es werden Muster-Scripts angeboten, die die Weiterverarbeitung der Ausgaben von Dienstprogrammen im CSV-Format erleichtern.

Eine Beschreibung befindet sich auf der CD-ROM unter Tools/csv/readme-csvtools.pdf und als Inline-Dokumentation in der Prozedur P.GEN-FILE-BPGSIZE in der Bibliothek SIPLIB.UDS-SQL-T.029.

# <span id="page-12-0"></span>**3.5 Entfallene (und gekündigte) Funktionen**

keine

### <span id="page-13-0"></span>**3.6 Inkompatibilitäten**

Die Version UDS/SQL V2.9 hat das im Folgenden beschriebene Kompatibilitätsverhalten. \*1

#### <span id="page-13-1"></span>**3.6.1 openUTM-Anwendungen**

UTM-DB-Anwendungen müssen nur dann neu gebunden werden, wenn der versionsabhängige Verbindungsmodul UDSCON einer Version < V2.9 fest eingebunden ist (siehe dazu Handbuch "Anwendungen programmieren", Abschnitt "Zusammenarbeit bei einer UDS/SQL-openUTM-Anwendung"). Sofern diese z.B. wegen eingebundener versionsabhängigen UDS-Komponenten neu generiert werden, ist der entsprechende KDCDB-Makro bei der Übersetzung von KDCROOT aus der UDS-Makrobibliothek SYSLIB.UDS-SQL.029 zu verwenden.

#### <span id="page-13-2"></span>**3.6.2 CODASYL-Schnittstelle** \*1

\*1

Die Programme, die die CODASYL-Schnittstelle nutzen, sind aufwärtskompatibel gegenüber UDS/SQL V2.8. Bestehende Anwendungen sind nach einem UDS-Versionswechsel ohne Änderungen weiter ablauffähig.

### <span id="page-13-3"></span>**3.7 Einschränkungen**

keine

### <span id="page-13-4"></span>**3.8 Verhalten im Fehlerfall**

Im Fehlerfall werden zu Diagnosezwecken folgende Fehlerunterlagen benötigt:

- genaue Beschreibung der Fehlersituation und Angabe, ob und wie der Fehler reproduzierbar ist
- Störung an den zuständigen Service Provider melden. Beim Second Level Support wird eine PERLE-Störmeldung eröffnet.
- Zum Erkennen von Benutzerfehlern sollten UDS/SQL-Anwendungen mit /MODIFY-JOB-OPTIONS LOGGING = \*PARAMETERS (LISTING = \*YES) gestartet werden.
- Um im Fehlerfall die für die Diagnose erforderlichen Unterlagen zu erhalten, sollten die Anwendungen grundsätzlich mit /MODIFY-TEST-OPTIONS DUMP = \*YES laufen und die DBH-Session in einer Datei protokolliert werden.
- 
- Bei den meisten Fehlern ist als zusätzliche Fehlerunterlage zum Dump ein aktuelles BPSIA-/BPSQLSIA-Protokoll des Schemas und des verwendeten Subschemas notwendig.

Bei Fehlern hoher Priorität besteht die Möglichkeit der Ferndiagnose, sofern die technischen Einrichtungen bestehen.

# <span id="page-14-0"></span>**4 Hardware-Anforderungen**

UDS/SQL V2.9 und UDS-D V2.9 ist auf allen Business-Servern ablauffähig, die von BS2000 ab OSD/BC V10.0 oder ab OSD/XC V10.0 unterstützt werden. \*1 \*1

# <span id="page-15-0"></span>**5 Firmware-Stände**

Dieser Abschnitt ist für UDS/SQL und UDS-D nicht relevant.